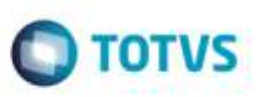

## **Melhoria na Exportação de Notas Fiscais (EDI Notfis)**

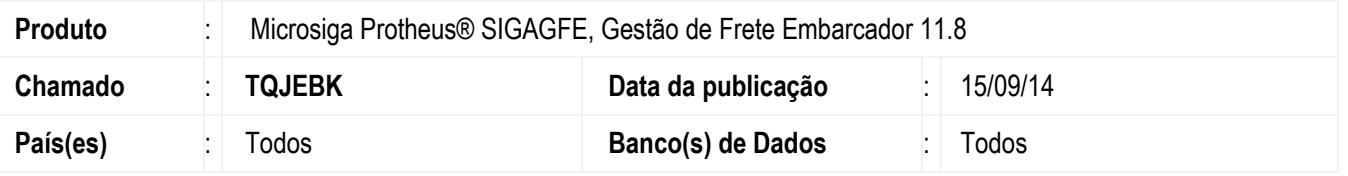

Efetuada alteração para quando houver um cálculo normal e um cálculo de estimativa para o mesmo Documento de Carga, na geração do **EDI Notfis**, o valor do cálculo enviado seja o valor do cálculo normal do Documento de Carga.

Para viabilizar essa melhoria, é necessário aplicar o pacote de atualizações (Patch) deste chamado.

## **Procedimento para Utilização**

- 1. Em **Gestão de Frete Embarcador** (**SIGAGFE**), crie um Documento de Carga com a data de emissão passada.
- 2. Vincule a um Romaneio de Carga e calcule.
- 3. Gere um cálculo de estimativa para o Documento de Carga (nos campos **Data emissão de** e **Data emissão até**, informe datas que englobem o documento de carga, mas que não englobem o cálculo).
- 4. Visualize o documento de carga criado e verifique na aba **Cálculos** que agora ele tem 2 cálculos, sendo um do tipo normal e outro do tipo estimativa.
- 5. Gere um **EDI Notfis** para este documento de carga e verifique que o valor de frete enviado no **EDI** é o valor de frete referente ao cálculo normal.

## **Informações Técnicas**

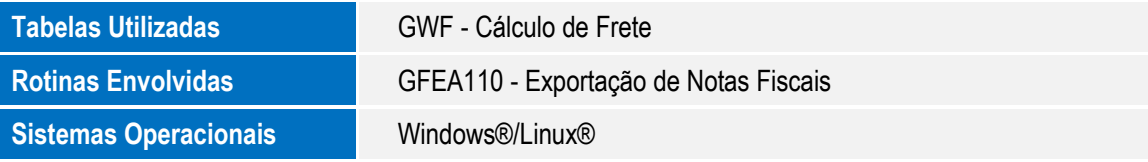

ö

ö